## **View Future Enrollments**

Last Modified on 12/27/2018 12:01 pm EST

If a student has been enrolled with a future start date, the future date details can be seen via the Family *Summary* tab and via the Student *Classes* tab.

## Family Summary Tab

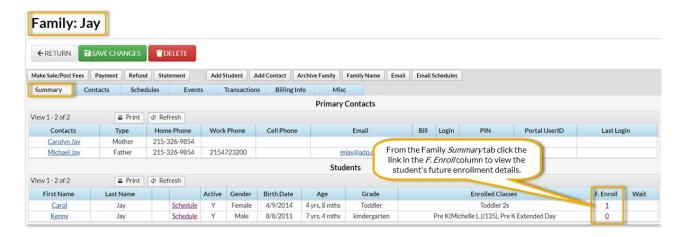

## **Student Summary Tab**

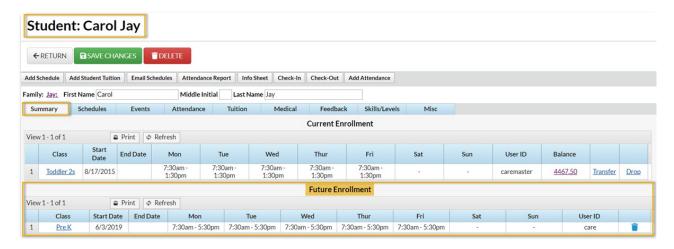

Future Enrollment information can also be viewed via the Class View as well. Click the Weekly Calendar button on the Executive Dashboard or point to Classes and click Weekly/Daily Schedule. If Future Enrolls are present for a class, two acronyms are present along with the class name: FE = Future Enrolls and FD = Future Drops.

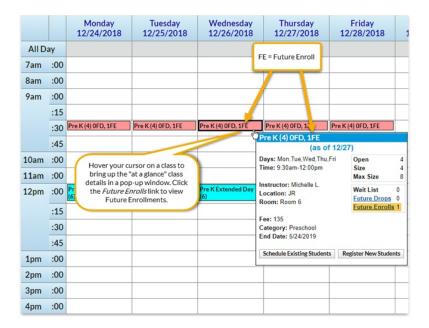

Hover your cursor over the class name and a small window with class details appears. Click on **Future Enrolls** or **Future Drops** to view details.

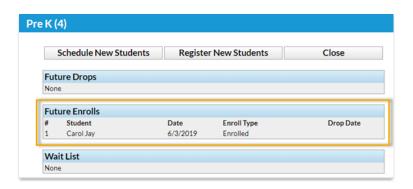